### **QR-Code scannen mit der der**

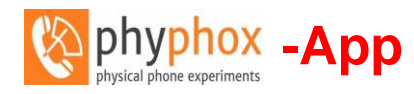

#### **1. + drücken**

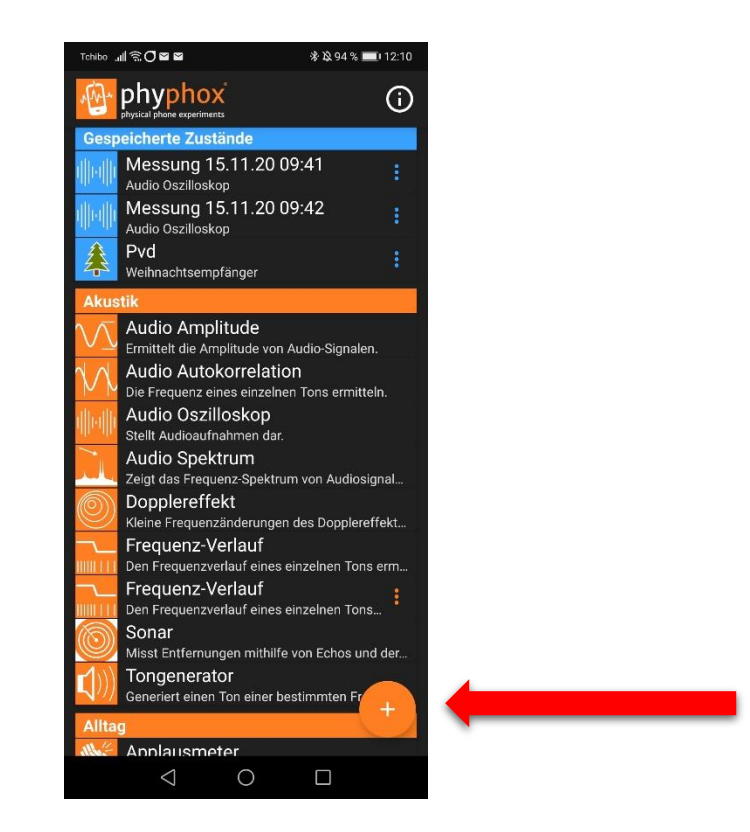

**2. Neues Experiment von einem QR-Code**

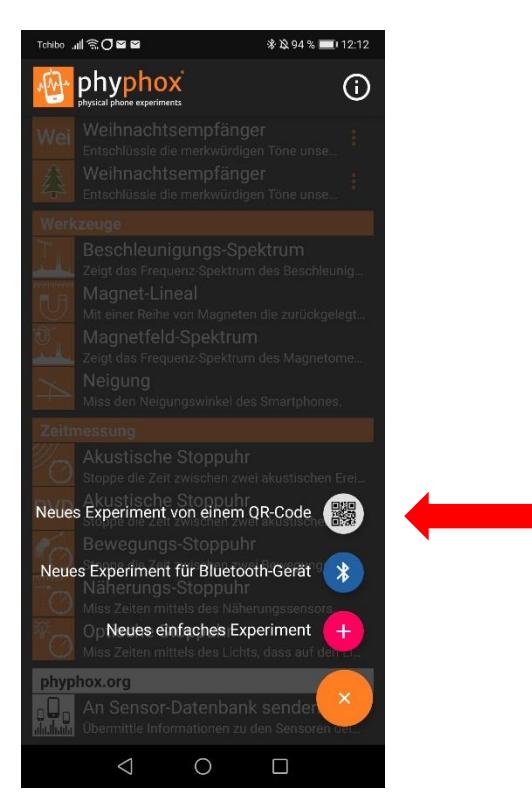

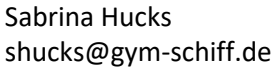

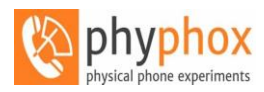

**3. Experiment in Datenbank speichern**

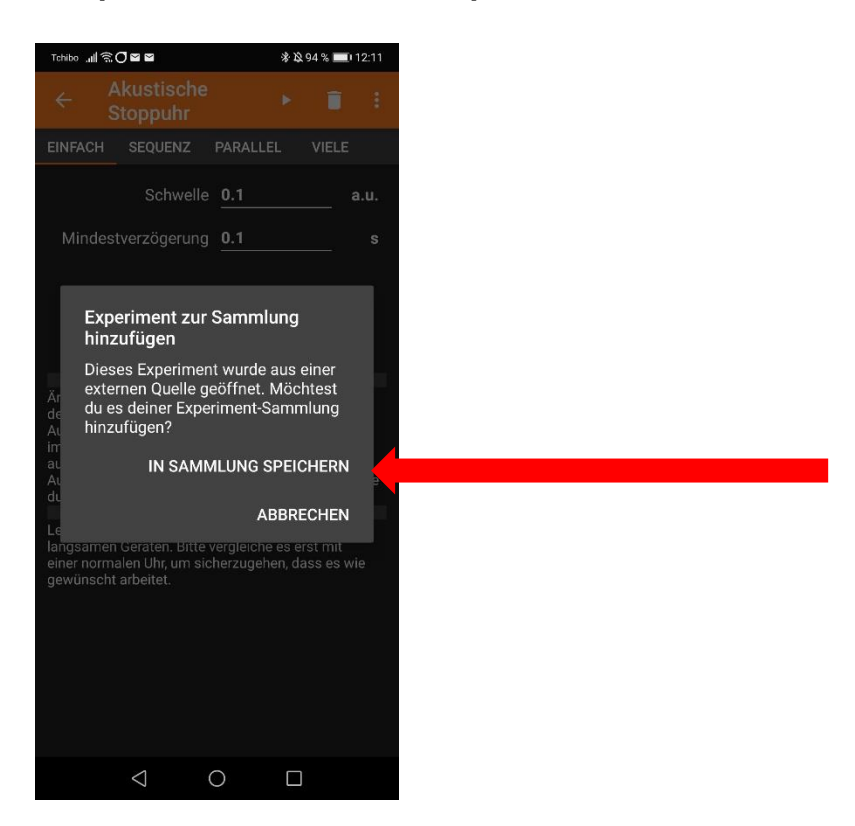

**4. Experiment in Datenbank suchen und starten oder den QR-Code erneut scannen**

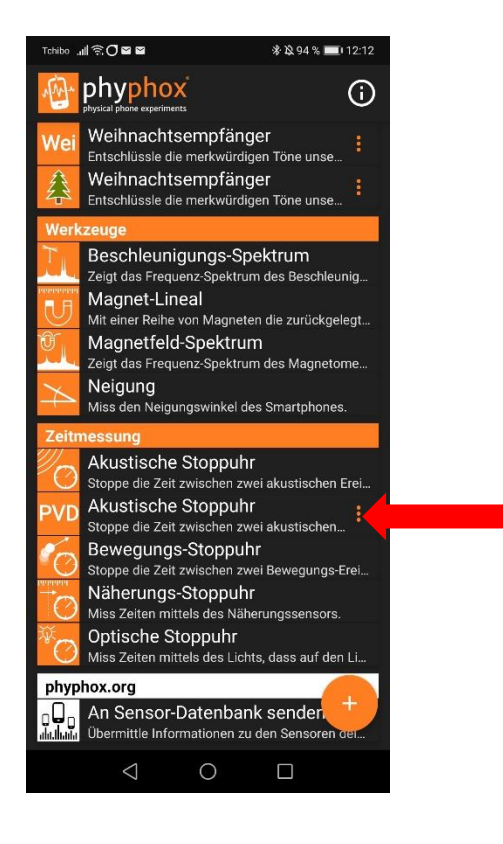

PvD zeigt euch das Experiment

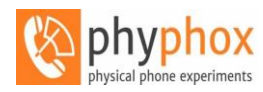

### **5. Hinweise beachten**

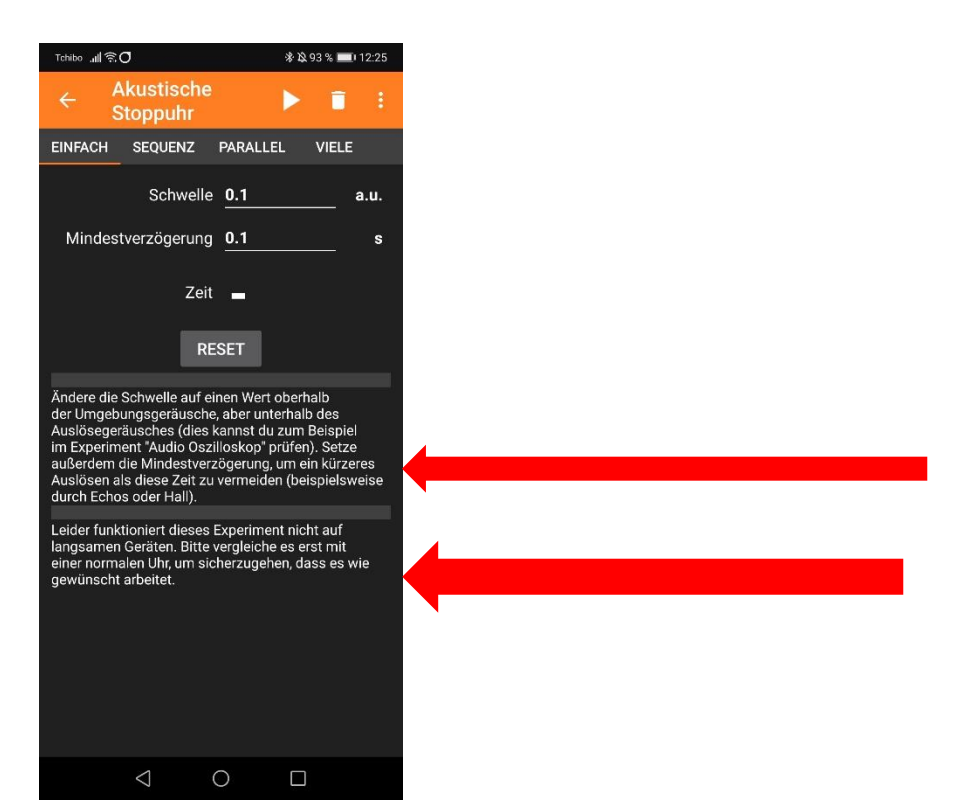

**6. Experiemnt starten "play" und Anleitung befolgen**

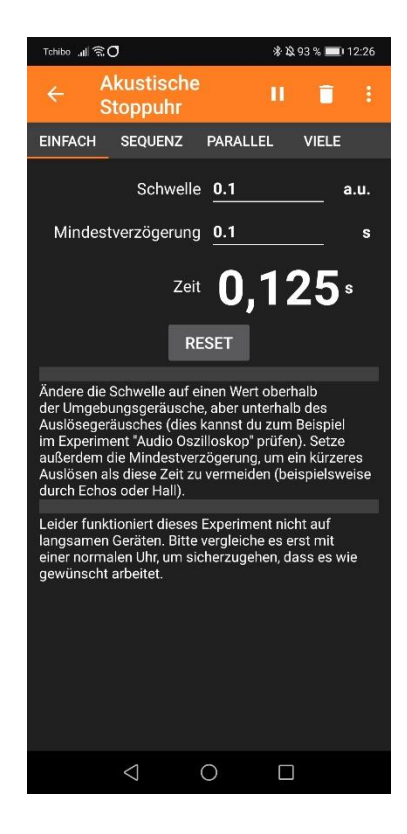

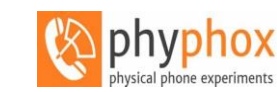

**7. Zum wiederholen des Experiments: "||" drücken** 

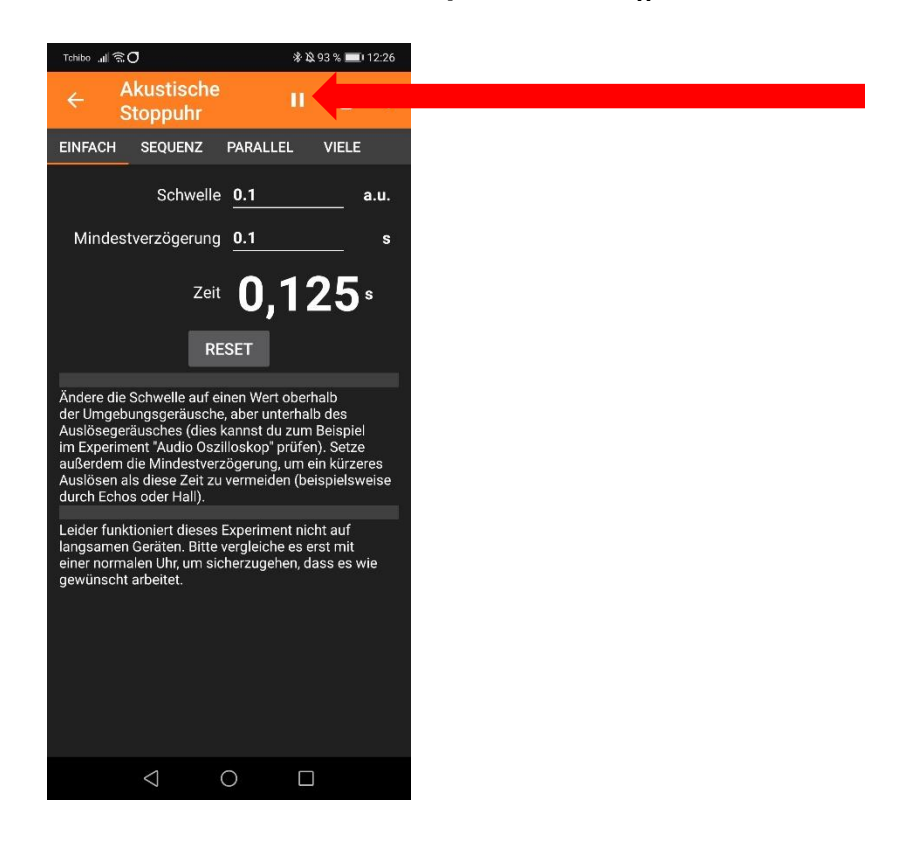

### **anschließend Mülleimer oder RESET**

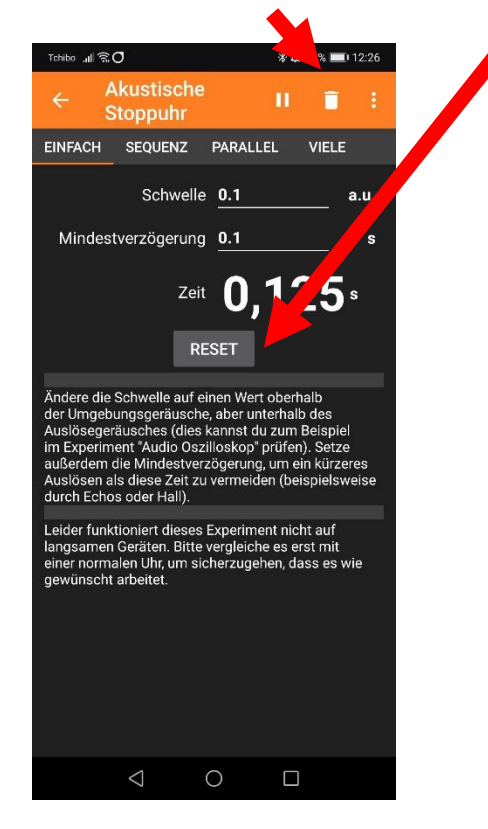

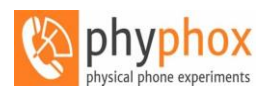

### **Example 19 bietet noch mehr... probiert die zahlreichen Experimente aus! Hier ein paar Tipps dazu:**

# Übersicht der Experimente:

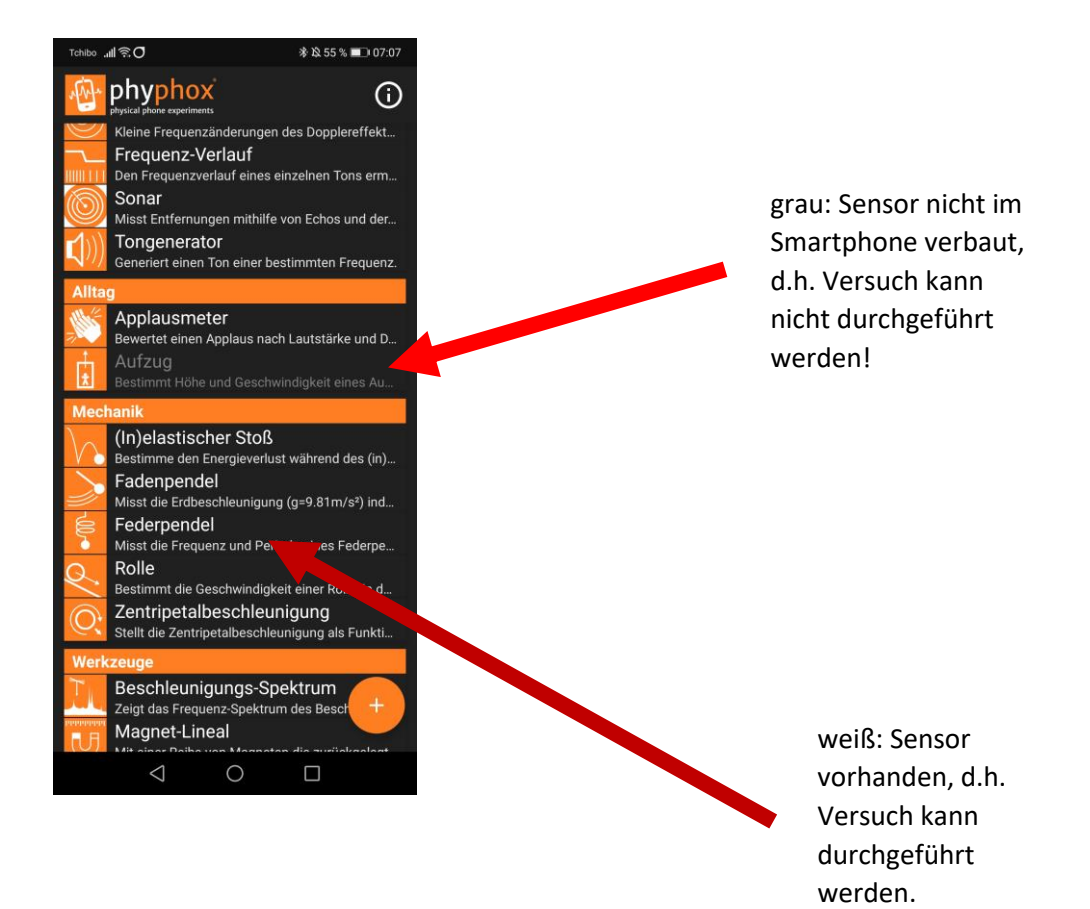

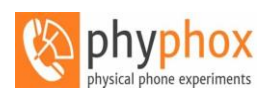

## Beispiel: Tongenerator

# auswählen sich sich sich sich

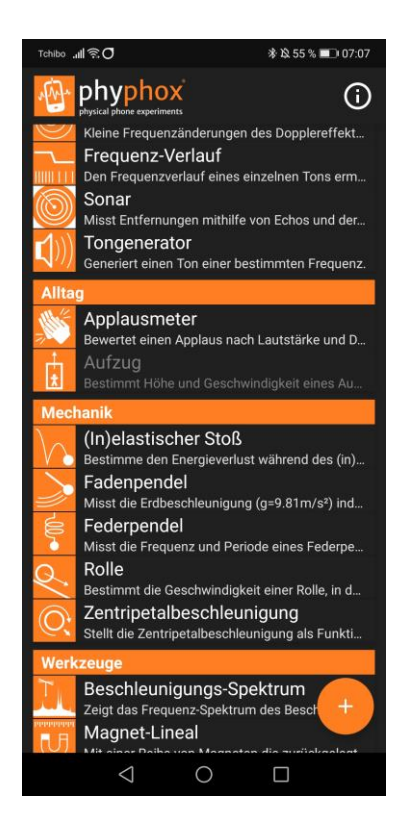

# Versuch Tongenerator Versuch Tongenerator öffnet

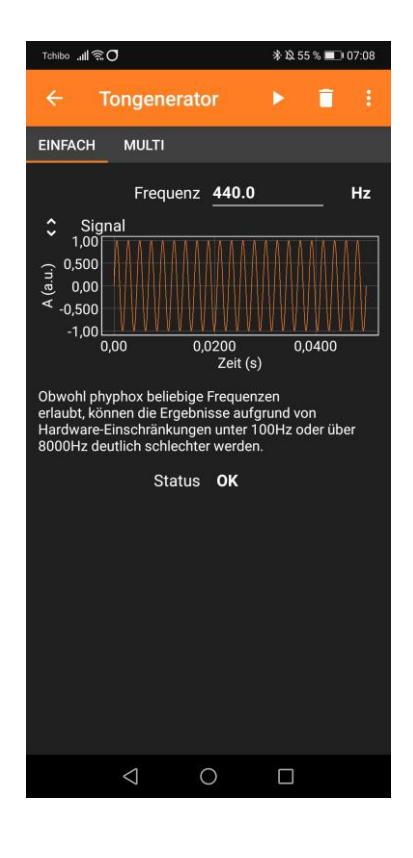

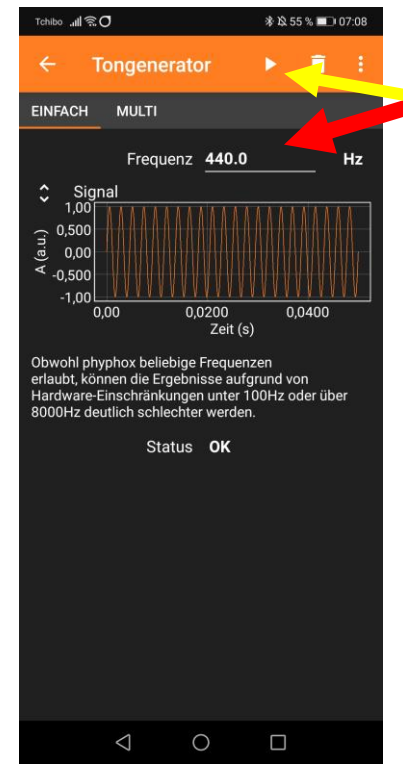

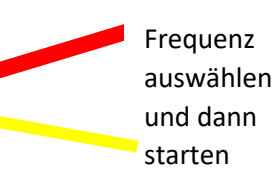

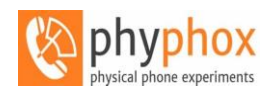

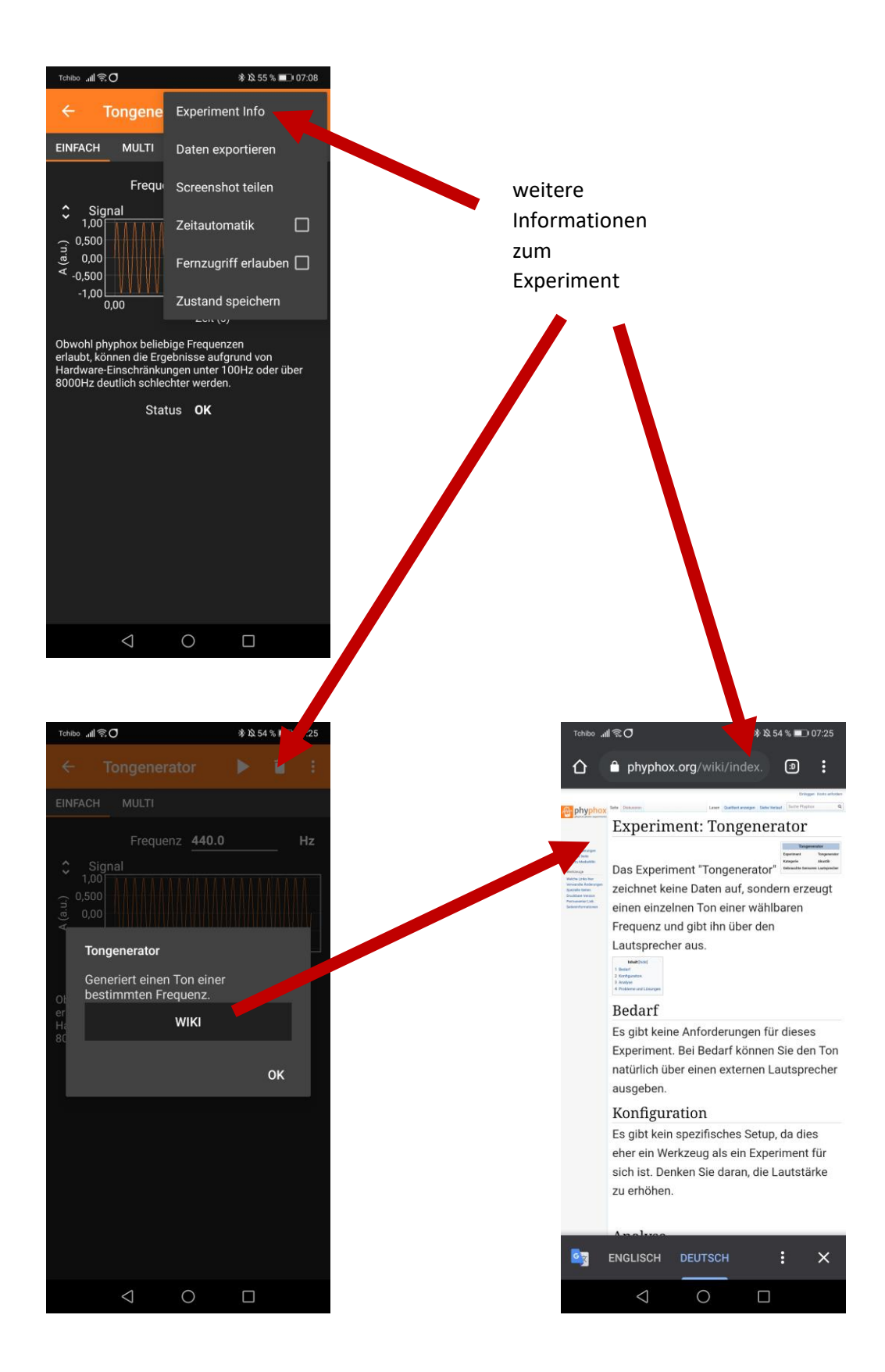